## SARS-CoV-2-Testergebnis online abfragen

- 1. Scannen Sie den QR-Code auf der Karte oder öffnen Sie einen **aktuellen** Browser wie z.B. Microsoft Edge, Firefox, Safari
- 2. Geben Sie folgende URL ein: **<https://nuernberg.corona-ergebnis.de>**
- 3. Geben Sie Ihre Daten in die entsprechenden Felder ein:

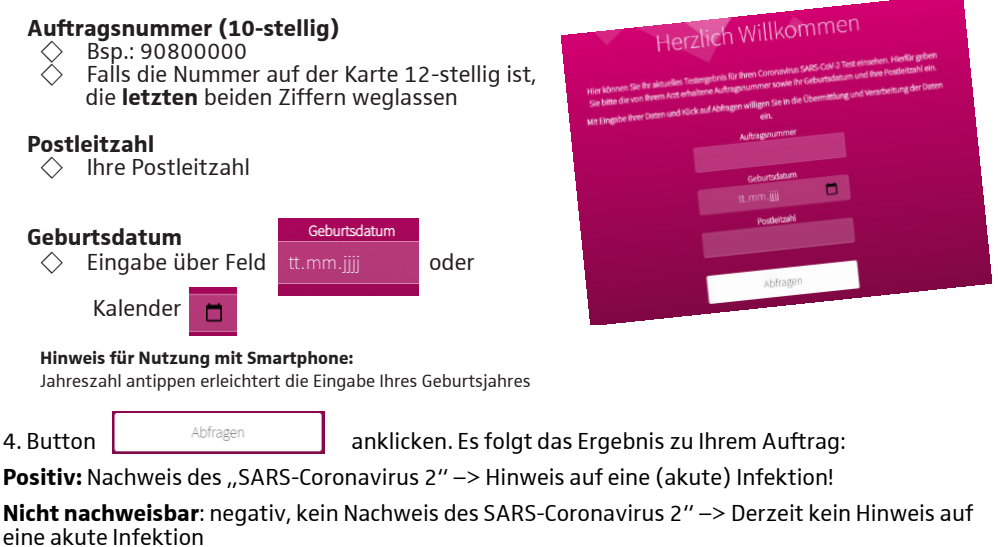

3. Sie haben die Möglichkeit ein Zertifikat (deutsch/ englisch) über ein **PCR-Ergebnis** zu erstellen und zu drucken:

## Eingabe

(Schreibweise auf Versichertenkarte beachten)

- ◇ Vorname
- ◇ Nachname
- $\Diamond$  Passnummer (falls gewünscht)

## Zertifikat erstellen

Button anklicken

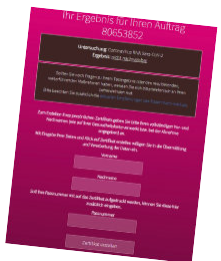

Ein Zertifikat wird als PDF erstellt und steht zum Druck bereit.

## FAQ:

**Fehler ER01**: Bitte rufen Sie die Seite erneut auf. Achten Sie dabei auf die richtige Schreibweise von Vor Nachname (*Doppelname mit/ ohne Bindestrich, Umlaute –> ggf. Vergleich mit Versichertenkarte*) **Fehler ER02**: Bitte geben Sie Ihren Namen wie auf der Versichertenkarte ein. **Fehler ER03**: Auftrag ist noch nicht vorhanden. Bitte versuchen Sie es zu einem späteren Zeitpunkt erneut. **Zertifikatdruck funktioniert nicht**: Nutzen Sie für den Druck einen PC und/ oder einen anderen Browser. Nicht alle Smartphones (ältere Geräte) können einen korrekten Abruf/ Zertifikatsdruck erstellen.

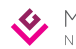